# Esercitazione di laboratorio #3 - Controlli Automatici

#### **Esercizio #1: progetto del controllo di un levitatore magnetico mediante retroazione statica dallo stato**

Autori: M. Indri, M. Taragna (ultima modifica: 28/04/2020)

# **Contents**

- **Introduzione**
- Passo 0: definizione del sistema da controllare (levitatore magnetico)
- Passo 1: verifica della completa raggiungibilita' del sistema da controllare
- Passo 2: assegnazione degli autovalori mediante retroazione statica dallo stato
- Passo 3: definizione del sistema controllato mediante retroazione dallo stato
- Passo 4: simulazione del sistema controllato mediante retroazione dallo stato

#### **Introduzione**

Si puo' suddividere il programma in diverse sezioni di codice usando i caratteri "%%". Ogni sezione puo' essere eseguita separatamente dalle altre con il comando "Run Section" (nella toolbar dell'Editor, subito a destra del tasto "Run"). Si puo' ottenere lo stesso risultato selezionando la porzione di codice che si vuole eseguire e premendo il tasto funzione F9, risparmiando cosi' tempo rispetto all'esecuzione di tutto il programma. Si prenda questo script come esempio di riferimento.

clear all, close all, clc

# **Passo 0: definizione del sistema da controllare (levitatore magnetico)**

```
A=[0, 1; 900, 0];
B=[0; -9];C=[600, 0];D=0;eig_A=eig(A) % Il modello linearizzato e' instabile
```
 $eig_A =$  30.0000 -30.0000

# **Passo 1: verifica della completa raggiungibilita' del sistema da controllare**

Mr=ctrb(A,B) rank\_Mr=rank(Mr)

 $Mr =$  $0 -9$  -9 0  $rank_Mr =$ 2

# **Passo 2: assegnazione degli autovalori mediante retroazione statica dallo stato**

```
11=-40;
12=-60:
K = place(A, B, [11, 12]) % In alternativa: acker(A, B, [11, 12])eig_A_minus_BK=eig(A-B*K) % Verifica della corretta assegnazione degli autovalori
% Scelta del guadagno alfa
a1fa=-1
```

```
% Per imporre la condizione di regolazione dell'uscita, basta scommentare:
\delta alfa=inv(-(C-D*K)*inv(A-B*K)*B+D)
```

```
K =-366.6667 -11.1111eig_A_minus_BK =
 -40.0000-60.0000alfa =
    -1
```
# **Passo 3: definizione del sistema controllato mediante retroazione dallo stato**

Ars=A-B\*K Brs=alfa\*B Crs=C-D\*K Drs=alfa\*D

```
Ars =
  1.0e+03 *
      0 0.0010
  -2.4000 -0.1000Brs =
    0
    9
Crs = 600 0
Drs =
    0
```
# **Passo 4: simulazione del sistema controllato mediante retroazione dallo stato**

```
sistema_retroazionato=ss(Ars, Brs, Crs, Drs);
t_r = 0:001:4;r=sign(sin(2*pi*0.5*t_r));dx0_1=[0.00; 0];dx0_2=[+0.01; 0];dx0_3=[-0.01; 0];\frac{dy_1, t(dy_1)=lsim(sistema_retroazionato,r,t_r,dx0_1)}{s}[dy_2,t_dy_2]=lsim(sistema_retroazionato,r,t_r,dx0_2);
[dy_3, t_dy_3] = l_sim(sistema_retroazionato, r, t_r, dx0_3);figure, plot(t_r,r,'k',t_dy_1,dy_1,'r',t_dy_2,dy_2,'g',t_dy_3,dy_3,'b'), grid on,
title(['Risposta \deltay(t) del sistema controllato mediante retroazione', ...
      ' dallo stato al variare di \deltax_0']),
\texttt{legend('r(t)', ' \deltalta}(') per \deltalta}(\{1\})', \ldots' \deltay(t) per \deltax_0^{(2)}',' \deltay(t) per \deltax_0^{(3)}')
```
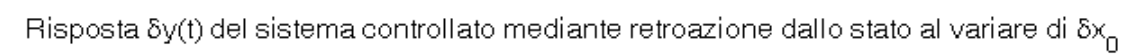

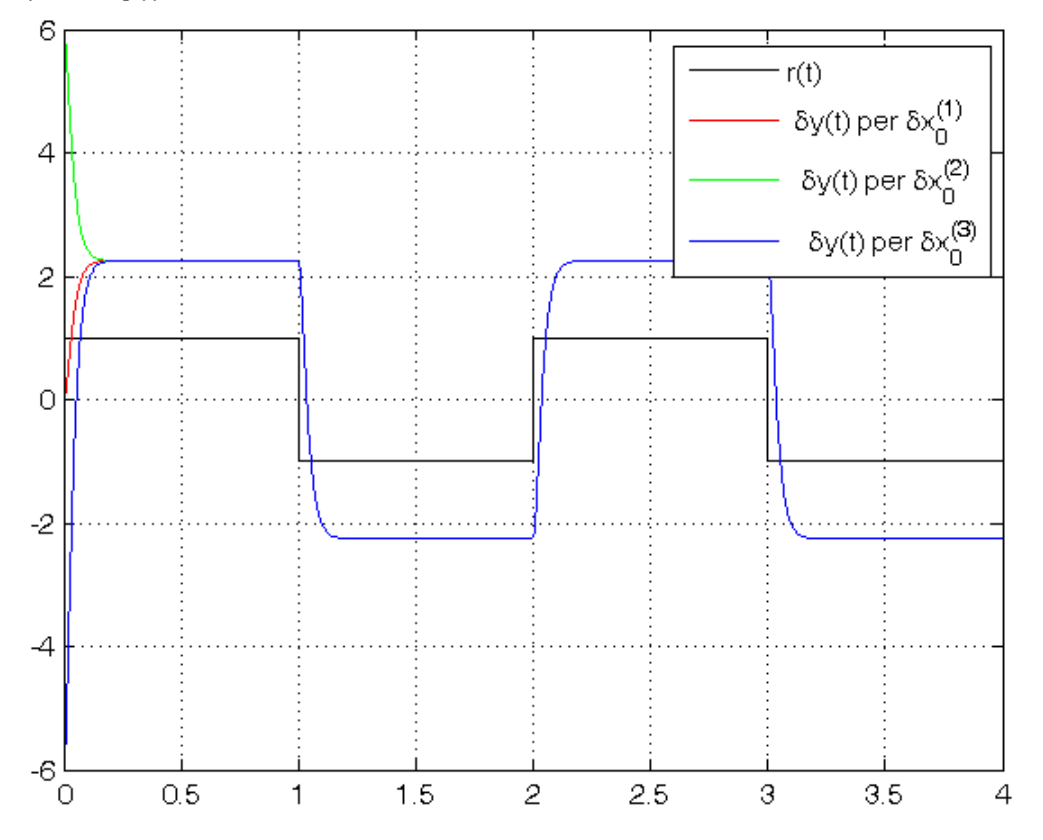

*Published with MATLAB® R2014a*